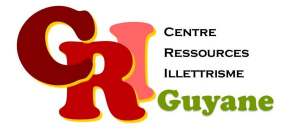

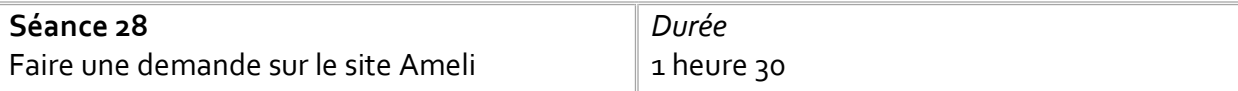

**Objectif** 

Appréhender les rubriques du site Ameli

Comprendre la complémentaire santé solidaire et les conditions d'accès S'entrainer à faire une demande en ligne grâce au simulateur

#### Matériel nécessaire

Un ordinateur, une souris et une connexion par stagiaire.

#### Déroulé

## 1. Explorer les rubriques

Faire se connecter chaque participant à son espace personnel et explorer ensemble des différentes rubriques du site Ameli. Leur demander de vérifier les informations comme l'adresse, le numéro de téléphone ou la composition du foyer.

# 2. Remplir une demande

Explorer le simulateur des droits sociaux afin de vérifier l'éligibilité du participant. Les faire se connecter sur le lien suivant :

https://www.mesdroitssociaux.gouv.fr/dd1pnds-ria/#destination/simu-foyer Si l'animateur préfère la version papier, il aura imprimé au préalable le cerfa complémentaire santé dans la rubrique des outils pédagogiques.

## Modalités d'animation

Les participants doivent connaitre l'ensemble des informations sur leur foyer ainsi que leurs ressources. Pour l'exploration du site, ils doivent se munir de leur code de connexion.

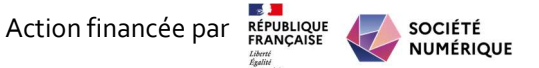